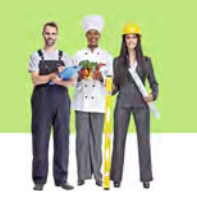

zu Aufgabe 1 Schulbuch, Seite 52

zu Aufgabe 2 Schulbuch, Seite 52

© 2017 Cornelsen Verlag GmbH, Berlin. Alle Rechte vorbehalten.

© 2017 Cornelsen Verlag GmbH, Berlin. Alle Rechte vorbehalten.

> zu Aufgabe 3 Schulbuch, Seite 52

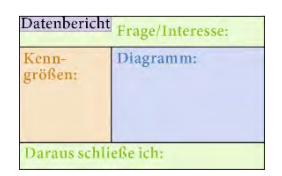

# **Vertiefen 1 Daten systematisch auswerten und vergleichen**

## **1 Zufriedenheit in verschiedenen Berufen**

Welche Berufe machen glücklich? Für die folgenden vier Berufsgruppen wurde die Zufriedenheit mit dem Beruf ermittelt. Dazu sollte auf einer Skala von

- 1 (unzufrieden) bis 10 (sehr zufrieden) die Zufriedenheit im Beruf angegeben werden.
- Soldat/-in 5 8 6 8 7 8 7 10 7 9 7 8 8 6 7<br>- Bergarbeiter/-in 5 4 8 5 6 8 7 6 4 7 8 7 5 4 8 5 6 8 7 6 4 7 8 7
- 
- Rechtsanwalt/-in 4 9 8 9 9 8 6 10 9 7<br>• Klempner/-in 6 9 7 8 9 3 7 5 Klempner/-in 6 9 7 8 9 3 7 5
- **a)** Bestimme für die vier Berufsgruppen je die Kenngrößen Minimum, Maximum, Spannweite, Durchschnitt und Median. Sortiere dazu die Datenreihen.
- **b)** Erstelle ein Diagramm für den Durchschnitt der Zufriedenheit der Berufsgruppen. Wähle dazu ein geeignetes Diagramm aus. Was schließt du aus dem Diagramm und den in a) gefundenen Kenntnissen über die Zufriedenheit der Berufsgruppen?

## **2 Entwicklung von Gehältern**

Zwei Personen erhielten in den letzten zehn Jahren die folgenden Einkommen (in €).<br>■ Person 1  $1670$   $1550$   $2010$   $2220$   $2110$   $2080$   $2480$   $2340$   $2160$   $2870$  Person 1 1670 1550 2010 2220 2110 2080 2480 2340 2160 2870 Person 2 1560 1720 3760 1230 2210 4650 1390 4010 4430<br>Person 3 2910 2890 3150 3070 2990 3100 2940 3080 2810 Person 3 2910 2890 3150 3070 2990 3100 2940 3080 2810 3010

- **a)** Beschreibe die Entwicklung der Gehälter, indem du ein Liniendiagramm erstellst, aus dem du die Gehälter ablesen kannst. Was für Unterschiede fallen dir auf?
- **b)** Erstelle einen Boxplot für die Gehaltsentwicklungen, sortiere dazu die Datenreihen und errechne die Kenngrößen Minimum, Maximum, Spannweite, Median und die Quartile.
- **c)** Welches der beiden Diagramme würdest du nutzen, um die Gehaltsentwicklungen zu vergleichen und warum?

## **3 Scannen als Ferienjob**

Till und Merve scannen bei ihrem Ferienjob Dokumente ein. Sie arbeiten zwei Stunden am Tag und werden pro gescannter Seite bezahlt. Folgende Seitenanzahlen haben sie in den vergangenen zwei Wochen geschafft.

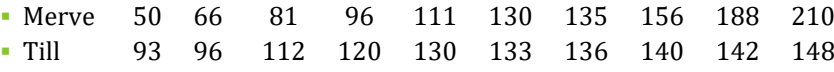

- **a)** Wer von beiden hat im Durchschnitt mehr Seiten pro Tag gescannt?
- **b)** Erstelle einen Datenbericht zur Frage: Wen würde die Firma lieber einstellen? Berechne dazu die Kennwerte Median, Minimum, Maximum, Spannweite.

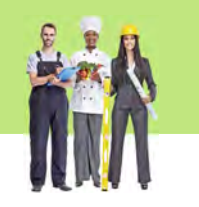

zu Aufgabe 8 Schulbuch, Seite 55

# **Vertiefen 2 Boxplots erstellen und interpretieren**

## **8 Verdienste in verschieden großen Firmen**

Die Verdienstmöglichkeiten von Dachdeckern hängt unter anderem von der Größe der Firma ab. In der Tabelle sind Verdienste von Dachdeckern in verschieden großen Firmen zusammengestellt.

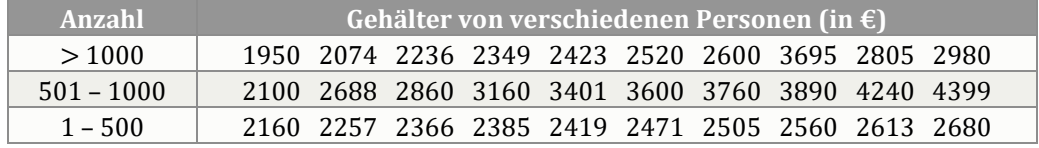

- **a)** Erstelle für die drei Gruppen jeweils einen Boxplot. Ermittle dazu die Kenngrößen Maximum, Minimum, Spannweite und die Quartile.
- **b)** Beschreibe mit Hilfe der Boxplots aus a) die Unterschiede in den Verdienstmöglichkeiten in Abhängigkeit von der Firmengröße.

## **9 Boxplot lesen**

Zu einer Datenreihe wurde der folgende Boxplot erstellt. Außerdem sind die einzelnen Werte mit dargestellt worden.

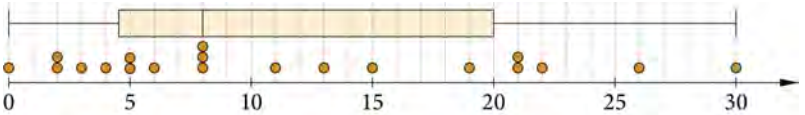

- **a)** Lies alle Werte und die Kenngrößen am Schaubild ab.
- **b)** Beschreibe den Boxplot und gehe dabei so vor:
	- Was ist das Maximum und was das Minimum, wie sehen sie am Boxplot aus?
	- Wie groß ist die Spannweite und wie erkennt man sie am Boxplot?
	- Benenne die Quartile und woran man sie am Boxplot erkennt.
	- Wie erkennt man den Median im Boxplot und welchen Wert hat er?
	- Was beschreibt die Box im Boxplot?

## **10 Punkte und Boxplot zuordnen**

Welche Boxplot-Form passt zu welchen Daten? Begründe.

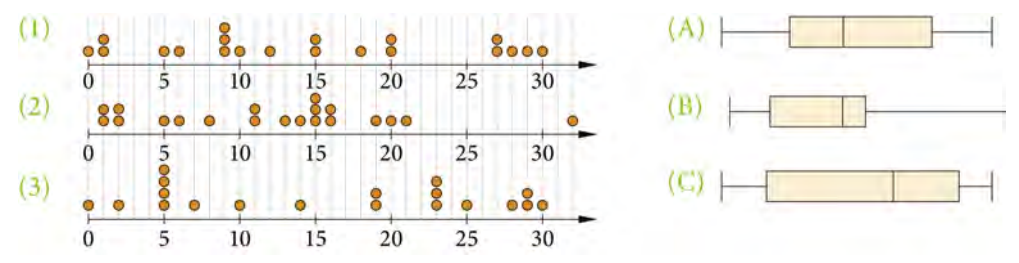

Schulbuch, Seite 55

zu Aufgabe 9 Schulbuch, Seite 55

© 2017 Cornelsen Verlag GmbH, Berlin. Alle Rechte vorbehalten.

© 2017 Cornelsen Verlag GmbH, Berlin. Alle Rechte vorbehalten.

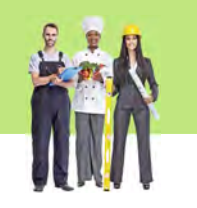

zu Aufgabe 16 Schulbuch, Seite 58

zu Aufgabe 17 Schulbuch, Seite 59

# **Vertiefen 3 Daten kritisch auswerten**

## **16 Piktogramme kritisch betrachten**

Nach einer Befragung wurden die Antworten in dem rechten Bild veranschaulicht.

**a)** Passen die Größen der dargestellten Figuren zu den Prozentzahlen? Berechne dazu die Größen der Rechteckflächen um die Figuren.

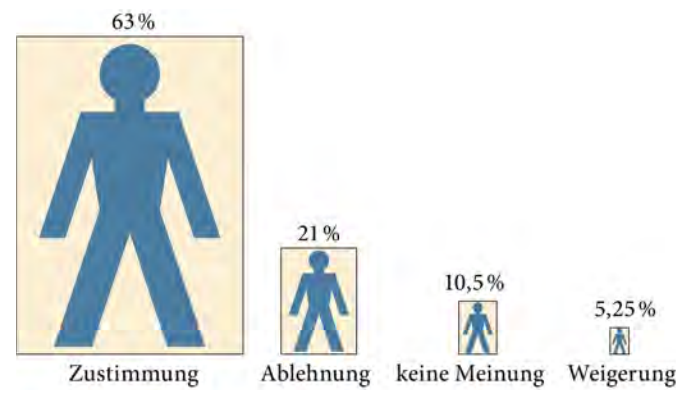

- **b)** Stelle die Daten in einem Säulendiagramm dar.
	- Vergleiche die beiden Darstellungen, welchen Eindruck sie jeweils erwecken und welchem Zweck sie wohl dienen.

## **17 Achsen vollständig darstellen oder nicht**

- **a)** Wie beurteilst du die beiden Darstellungen rechts im Zusammenhang mit der Frage: "Sollte man Ein-Cent-Münzen abschaffen?"
	- Wie würdest du selbst die Frage beantworten?
- **b)** Vergleiche, wie oft die beiden Webseiten 1 und 2 angeklickt wurden.
	- Wie beurteilst du die unterschiedlichen Darstellungen jeweils?
	- Was soll damit assoziiert werden?

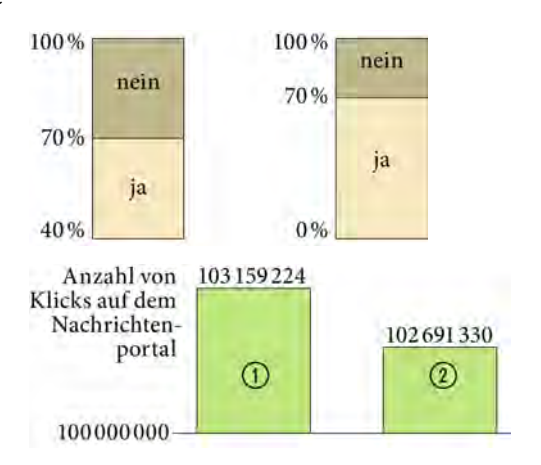

**c)** Eine Datenreihe ergab nacheinander diese Werte:

2 16,8 19,2 18 22 21,5 23,9 11 8,4 22 26,8 25 28 29 29,6 30,4 31 33,7 35 Drei Diagramme wurden daraus erstellt.

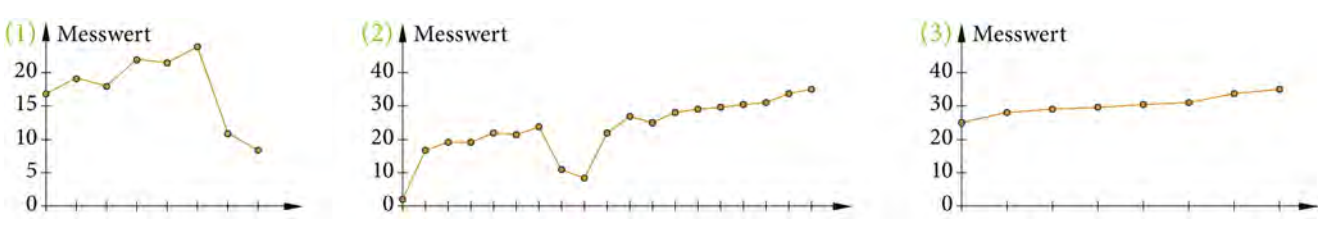

Überlege, welche Teile für die einzelnen Diagramme benutzt wurden und was gegebenenfalls damit bezweckt werden sollte.

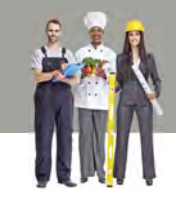

# **Lösungen 1 Daten systematisch auswerten und vergleichen**

## **1 Zufriedenheit in verschiedenen Berufen**

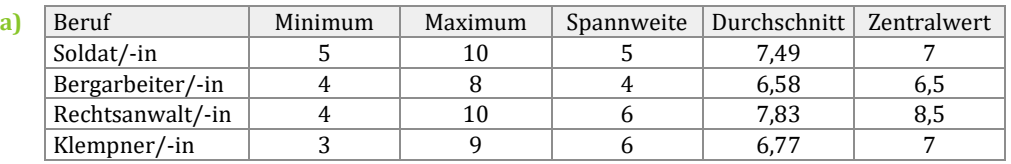

**b)** *verschiedene Darstellungsmöglichkeiten* Am besten geeignet ist ein Säulendiagramm zu den Durchschnitten. Die Zufriedenheit scheint bei den Rechtsanwälten am höchsten zu sein, während sie bei den Bergarbeitern am niedrigsten ist. Denn sowohl der Durchschnitt, als auch der Median ist bei den Rechtsanwälten höher als bei den anderen und bei den Bergarbeiter/-innen am niedrigsten. Außerdem erreichen die Rechtsanwälte und die Soldaten den höchsten Wert der Skala, also auch die höchste Zufriedenheit.

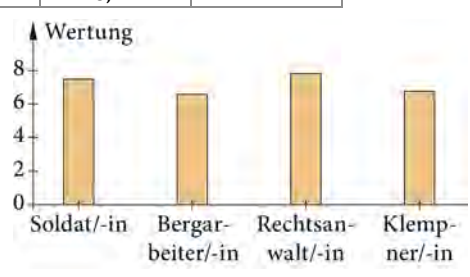

## **2 Entwicklung von Gehältern**

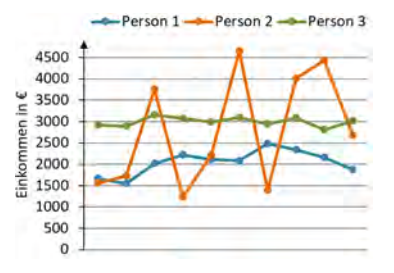

**a)** Person 1 Person 2 Person 3 Das Gehalt von Person 3 bleibt relativ stabil,<br>es schwankt nicht so sehr wie das von Person es schwankt nicht so sehr wie das von Person 2. Person 1 hat fast so ein stabiles Gehalt wie Person 3.

### **b)** Kenngrößen:

© 2017 Cornelsen Verlag GmbH, Berlin. Alle Rechte vorbehalten.

Alle Rechte vorbehalten

© 2017 Cornelsen Verlag GmbH, Berlin.

Person 1: Minimum 1550 €, Maximum 2480 €, Spannweite 930 €, unteres Quartil 1870 €, Median 2095 €, oberes Quartil 2220 € Person 2: Minimum 1230 €, Maximum 4650 €, Spannweite 3420 €, unteres Quartil 1560 €, Median 2440 €, oberes Quartil 4010 € Person 3: Minimum 2810 €, Maximum 3150 €, Spannweite 340 €,

unteres Quartil 2910 €, Median 3000 €, oberes Quartil 3080 €

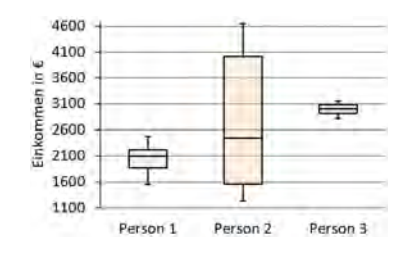

**c)** *individuelle Antwortmöglichkeiten*

Beide Diagramme sind geeignet, um die Entwicklungen zu vergleichen. Das Liniendiagram lässt es zu, dass einzelne Werte abgelesen werden können, man kann also beispielsweise einzelne Jahre miteinander vergleichen. Im Boxplot sind keine einzelnen Werte zu erkennen, aber man bekommt einen besseren Überblick, denn man erkennt an der Größe der Box sofort die mittleren 50% der Daten und an der Größe des gesamten Boxplots die Spannweite, beziehungsweise das Maximum und das Minimum an den Antennen. Außerdem lässt sich der Median leicht ablesen. Um also die Kenngrößen zu vergleichen, ist das Boxplot besser geeignet, während das Liniendiagramm besser geeignet ist, um einzelne Werte zu vergleichen und einen Verlauf darzustellen.

### **3 Scannen als Ferienjob**

**a**) Merve:  $\frac{50+66+81+96+111+130+135+156+188+210}{10}$ 

 $\frac{130+135+156+188+210}{10} = 122.3$ Till:  $\frac{93+96+112+120+130+133+136+140+142+148}{10} = 125.8$ 

Merve scannt durchschnittlich 122,3 Seiten am Tag, also gerundet 122 Seiten, während Till durchschnittlich 125 Seiten am Tag scannt. Also hat Till durchschnittlich mehr Seiten gescannt, als Merve.

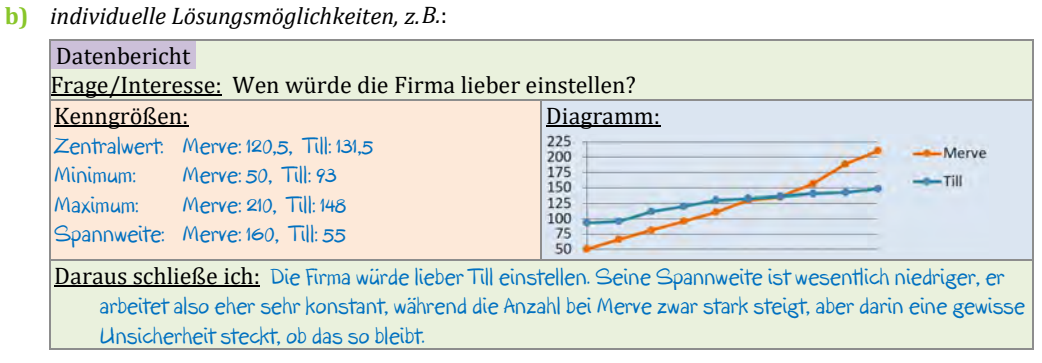

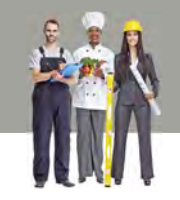

# **Lösungen 2 Boxplots erstellen und interpretieren**

### **8 Verdienste in verschieden großen Firmen**

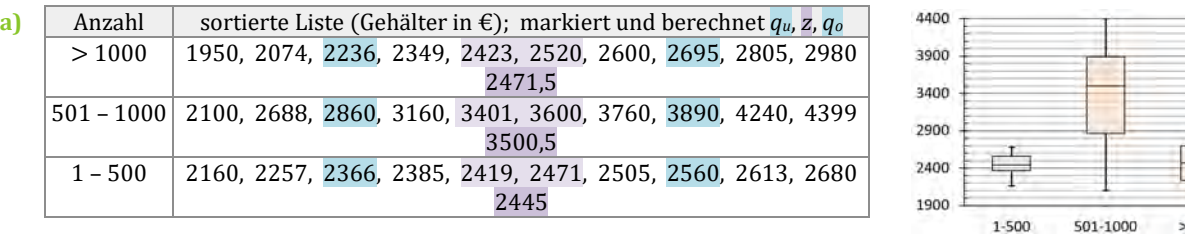

**c)** *mögliche Antwort*: Das höchste Einkommen ist bei einer Mitarbeiterzahl von 501 bis 1000 zu erreichen, das zeigt die obere Antenne des mittleren Boxplots. Das geringste Einkommen ist bei einer Mitarbeiterzahl von über 1000 dokumentiert, das zeigt die untere Antenne des rechten Boxplots. Der Zentralwert des mittleren Boxplots ist am höchsten, das bedeutet, dass bei einer Mitarbeiteranzahl von 501 bis 1000 die größte Chance besteht, ein hohes Einkommen zu erzielen. Der niedrigste Zentralwert ist bei dem ersten Boxplot zu finden, außerdem liegen die mittleren 50% der Mitarbeiter bei einer Anzahl >1000 bei 2236 € bis 2695 €. Die mittlere Hälfte der Mitarbeiter bei einer Anzahl von 1 bis 500 Mitarbeitern erhält 2366 € bis 2560 €, obwohl der Zentralwert des ersten Boxplots größer ist.

## **9 Boxplot lesen**

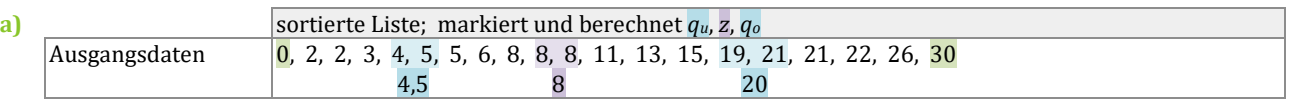

**b)** Minimum 0 (unteres Antennenende), Maximum 30 (oberes Antennenende); Spannweite 30 (berechnet); Zentralwert 8 (Linie in der Box); unteres Quartil 4,5 (untere Boxbegrenzung), oberes Quartil 20 (obere Boxbegrenzung) Die Box umfasst die mittleren 50% der Werte.

## **10 Punkte und Boxplot zuordnen**

- $(1) (A)$  Die Box muss etwas kleiner sein, als bei  $(C)$ , denn die Daten sind näher beieinander.
- $(2) (B)$  Der Großteil der Daten befindet sich im unteren Bereich und somit muss sich die Box weiter links befinden.
- (3) (C) Die Daten sind weit gestreut, also muss die Box sehr groß sein.

## **Lösungen 3 Daten kritisch auswerten**

### **16 Piktogramme kritisch betrachten**

**a)** Beim Vergleich der Rechteckmaße ist festzustellen, dass die Längen der Rechtecke dem Verhältnis der Prozentangaben entsprechen, also von links nach rechts  $\frac{1}{3}, \frac{1}{2}$  $\frac{1}{2}$ ,  $\frac{1}{2}$ –. Für die Wirkung der Bilder ist jedoch der Flächeninhalt verantwortlich, der sich<br>2 aber quadratisch verändert. So ist das erste Rechteck vom Flächeninhalt nicht nur 3-mal sondern 9-mal so groß wie das zweite, da sowohl Breite wie Höhe verdreifacht wurde. Damit wirkt es so, als sei die Veränderung viel größer als sei eigentlich von den Prozentzahlen her ist. Somit passen die dargestellten Figuren nicht zu den Prozentzahlen.

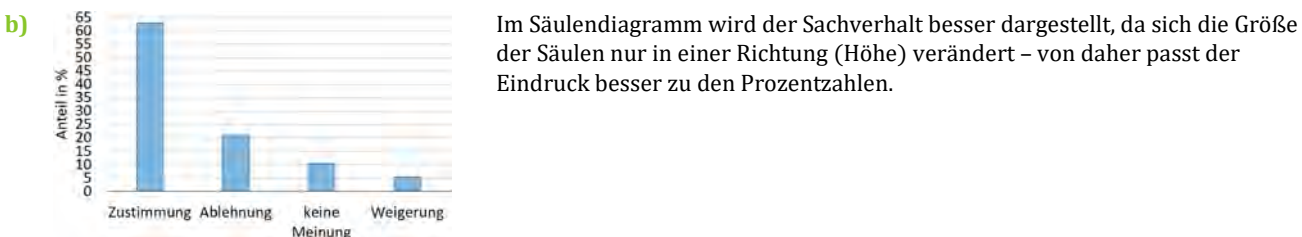

der Säulen nur in einer Richtung (Höhe) verändert – von daher passt der Eindruck besser zu den Prozentzahlen.

#### **17 Achsen vollständig darstellen oder nicht**

*individuelle Lösungsmöglichkeiten, z.B.*:

- **a)** Das linke Diagramm beginnt bei 40%, das rechte bei 0%. Links wurde der Bereich von 0% bis 40% nicht dargestellt, sodass der Anteil der Nein-Antworten fast gleich dem der Ja-Antworten wirkt, was falsch ist. Rechts entsteht ein richtiger Eindruck.
- **b)** Prozentual gesehen ist der Unterschied zwischen den Klicks auf den Nachrichtenportalen sehr klein. Jedoch entsteht in der Darstellung der Eindruck, als sei der Unterschied groß, denn der Bereich von 0 bis 100 000 000 wurde nicht dargestellt. Es entsteht vielmehr der Eindruck, dass es bei Nachrichtenportal ② deutlich weniger Klicks gibt, was aber nicht stimmt, es sind nur geringfügig weniger Klicks.
- **c)** Bei (1) wird nur der Bereich vom 2. bis 9. Messwert veranschaulicht und vermittelt, als würde ein starker Abfall erfolgen. Bei  $(2)$  ist der gesamte Bereich korrekt dargestellt und vermittelt bis auf die "Ausreißer" ein stetiges Wachstum. Bei (3) ist nur der Bereich dargestellt, in dem gleichmäßiges Wachstum vermittelt wird.